## **Bacula Enterprise Backup**

Immer wieder haben Administratoren das Problem, einen großen und heterogenen Verband aus vielen Servern zuverlässig und redundant zu sichern. Es kann immer passieren, dass durch Benutzerfehler oder durch einen Hardwareausfall Daten auf einem Server verloren gehen. Nur durch eine konsequente Backup-Strategie kann man die Gefahr von Datenverlusten minimieren. Genau für diesen Zweck wurde Bacula {en} konzipiert. Lizenziert ist das Programm unter der AGPL.

Dabei wurde Bacula vollkommen modular entwickelt, wodurch man es sowohl für kleinere als auch große Netze verwenden kann. Andererseits ist es etwas schwieriger zu verstehen und zu konfigurieren. Durch seine Stabilität und Flexibilität kann Bacula kommerziellen Lösungen schon längst das Wasser reichen und – erst einmal eingerichtet – leistet es im Hintergrund extrem gute Dienste. Wenn das Programm zu umfangreich erscheint: dirvish liefert eine kleine Lösung.

## **Installation**

Die Installation wird hier auf einen **LXC-Container (Proxmox5) mittels Ubuntu 16.04** durchgeführt. Als Datenbankbackend verwenden wir MYSQL. Als ersters installieren wir den MYSQL-Server und den Storage-Daemon. Die Reihenfolge ist hier zwingend, ansonsten gibt es unauflösbare Abhängigkeiten der Deb-Pakete und der dann bereits laufenden Services. Sollten wärend der Installation wieder Paket mit entfernt werden, dieses mit "Ja" bestätigen.

```
apt install mysql-server
apt install bacula-sd
apt install libmysqlclient20 dbconfig-common bacula-director-common
apt install bacula-common-mysql
apt install bacula-director-mysql
```
Danach das Baculum Webinterface installieren. Hierfür müssen wir eine Quelle in APT hinzufügen.

```
echo "deb [ arch=amd64 ] http://bacula.org/downloads/baculum/ubuntu xenial
main" > /etc/apt/sources.list.d/bacula.list
apt-key adv --recv-keys --keyserver keyserver.ubuntu.com E72D44EC5C3DBD51
apt update && apt install baculum baculum-apache2
ln -s /etc/apache2/sites-available/baculum.conf /etc/apache2/sites-
enabled/baculum.conf
ln -s /etc/apache2/mods-available/rewrite.load /etc/apache2/mods-
enabled/rewrite.load
systemctl restart apache2.service
```
Nun noch den Apache in der /etc/sudoers' die Rechte für die Baculakonsole geben.

```
...
Defaults:www-data !requiretty
www-data ALL= NOPASSWD: /usr/sbin/bconsole
...
```
Last<br>undate: update:<br>2017/10/18 server\_und\_serverdienste:bacula\_enterprise\_backup https://deepdoc.at/dokuwiki/doku.php?id=server\_und\_serverdienste:bacula\_enterprise\_backup&rev=1508354266 21:17

Nun kann man sich mit admin/admin am Webinterface [http://bacula:9095](#page--1-0) einloggen und das Installationswizard starten.

## **Links**

- [http://www.bacula.org/7.4.x-manuals/en/console/Baculum\\_Web\\_GUI\\_Tool.html](http://www.bacula.org/7.4.x-manuals/en/console/Baculum_Web_GUI_Tool.html)
- <http://bacula.10910.n7.nabble.com/Baculum-Cannot-add-non-admin-users-td85149.html>
- [http://www.bacula.org/7.4.x-manuals/en/main/Console\\_Configuration.html](http://www.bacula.org/7.4.x-manuals/en/main/Console_Configuration.html)

From: <https://deepdoc.at/dokuwiki/>- **DEEPDOC.AT - enjoy your brain**

Permanent link: **[https://deepdoc.at/dokuwiki/doku.php?id=server\\_und\\_serverdienste:bacula\\_enterprise\\_backup&rev=1508354266](https://deepdoc.at/dokuwiki/doku.php?id=server_und_serverdienste:bacula_enterprise_backup&rev=1508354266)**

Last update: **2017/10/18 21:17**

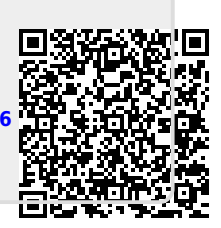